## **Zeiterfassung**

## **Erfassung von gebrauchter Farbe / gebrauchten Teilen**

### **Erfassung von gebrauchter Farbe / gebrauchten Teilen**

### **Einleitung**

"In den meisten Fällen erfasst der PlanManager die verbrauchte Farbmenge anhand einer Farbskala (Lacour, Standox, Glasurit) und die verwendeten Teile über Bestellungen.

Wenn Sie jedoch keine Bestellung speziell für den fraglichen Auftrag aufgegeben haben, weil Sie große Mengen Grundierung kaufen, müssen Sie die Menge registrieren, wenn sie von Ihren Mitarbeitern verwendet wird.

### **Einrichtung**

"Gehen Sie zum Menü 'Einstellungen' - 'Aufgabentypen'.

Öffnen Sie den Aufgabentyp, bei dem Sie die Ersatzteil Liste sehen möchten. (zum Beispiel: Lackierung). Ihre Mitarbeiter erhalten, wenn sie eine Aufgabe dieses Typs öffnen, eine Liste der Teile eines bestimmten Typs.

Unterhalb des Aufgabentyps sehen Sie eine Schaltfläche "Verwalten von gebrauchten Ersatzteilen/Lackierung". Wenn Sie auf diese Schaltfläche klicken, sehen Sie ein Popup-Fenster. Hier können Sie angeben, welche Teiletypen Sie dem Mitarbeiter zeigen möchten. (Wenn wir dem Beispiel weiter folgen, wird der Teiletyp 'Lackmaterial' ausgewählt)".

# **Zeiterfassung**

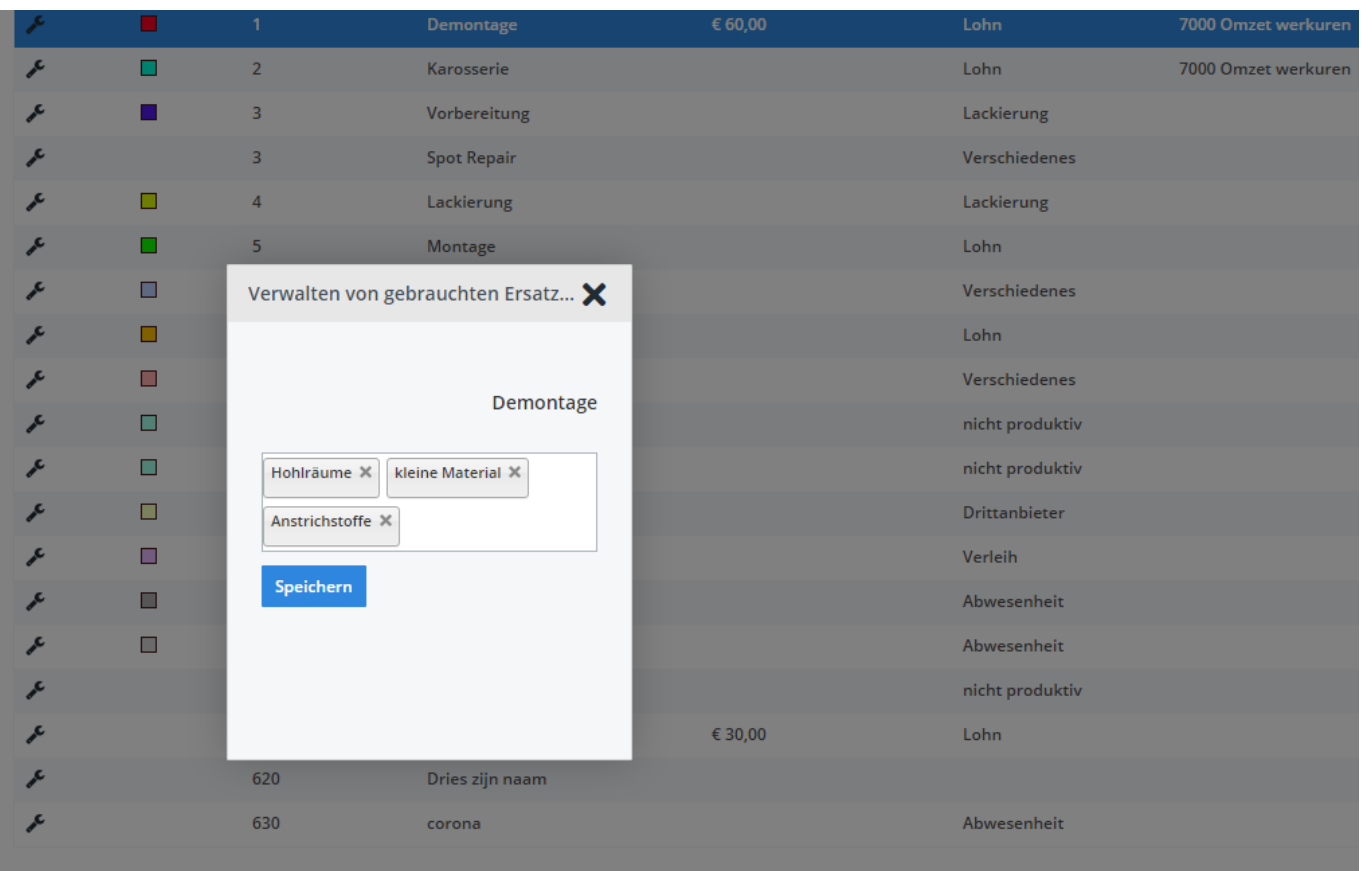

#### **Funktion**

"Am Ende einer Aufgabe erhält der Mitarbeiter einen Überblick über alle Teile/Komponenten, für die er die verbrauchte Menge eingeben kann.

In unserem Beispiel sieht ein Mitarbeiter beim Beenden der Aufgabe 'Lackierung' alle Komponenten des Typs 'Lackmaterial'. Es ist beabsichtigt, dass der Mitarbeiter die von ihm verbrauchte Farbmenge korrekt einträgt".

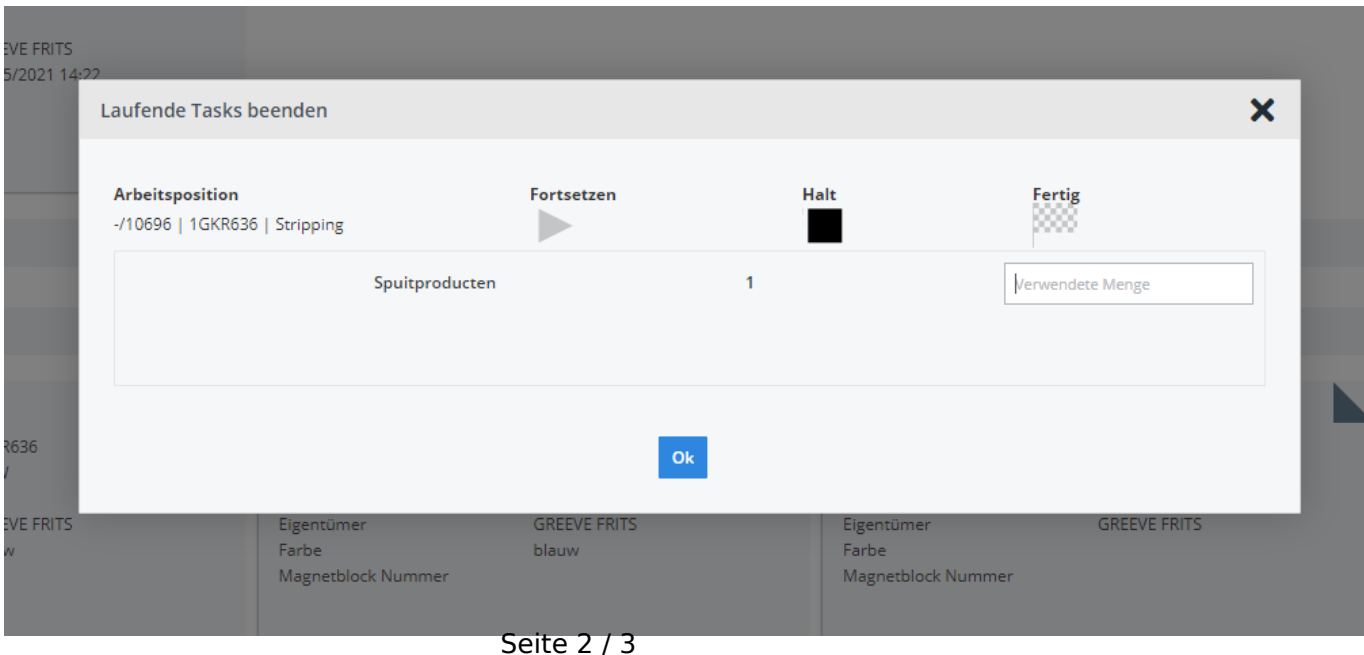

**(c) 2024 InSyPro <christof@insypro.com> | 2024-05-17 01:41** [URL: http://faq.insypro.com/index.php?action=artikel&cat=5&id=488&artlang=de](http://faq.insypro.com/index.php?action=artikel&cat=5&id=488&artlang=de)

# **Zeiterfassung**

#### **Berichte**

Im Auftrag sehen Sie die Ersatzteile Liste mit einer zusätzlichen Spalte. Hier können Sie schnell sehen, welche Mengen verwendet werden. Bitte beachten Sie, dass diese verbrauchten Mengen auf der Bestellliste im Auftrag hinzugefügt werden. Wenn Sie die verbrauchten Mengen in Ihre Neuberechnung einbeziehen möchten, können Sie einfach die Einkaufspreise dieser Artikel in der Bestellung eingeben

Auch in der Liste der exportierten Aktivitäten sehen Sie die angegebenen verbrauchten Mengen. Eindeutige ID: #2231 Verfasser: Glenn De Landtsheer Letzte Änderung: 2021-05-06 14:36